## **Introduction to Planet.com**

REBECCA BARTLETT, GIS LIBRARIAN

MEAGHAN KENNY, GEOSPATIAL DATA SERVICES SPECIALIST

[GIS@CARLETON.CA](mailto:GIS@Carleton.ca)

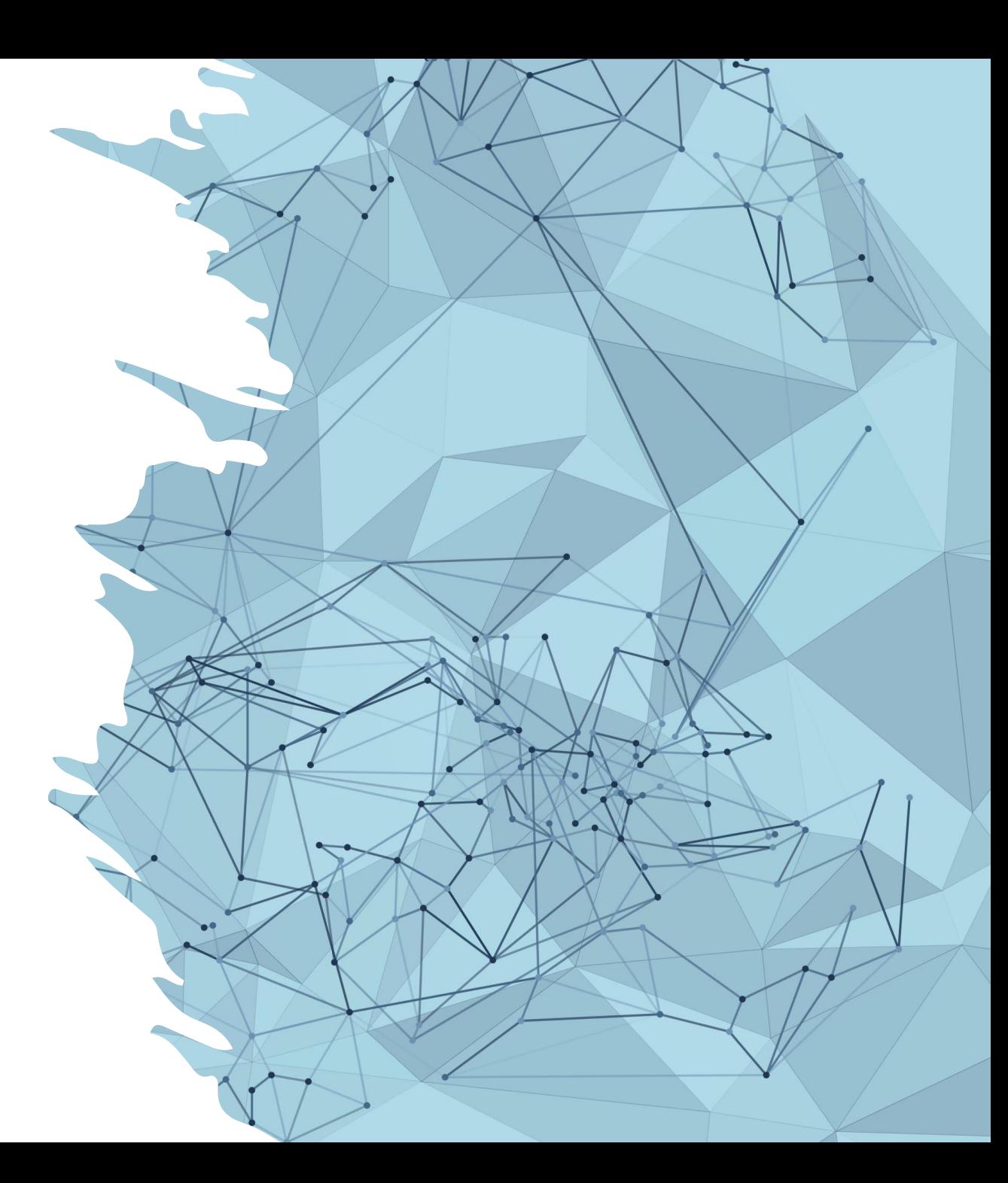

#### **Learning outcomes**

- What is Planet.com?
- Planet.com data options
- Create time lapse animation or before/after swipe using Planet Stories
- ArcGIS Pro Planet.com add-in
	- Set up and sign in
	- Load a Planet.com base map in ArcGIS Pro
	- Search for Planet.com imagery in ArcGIS Pro

## **What is Planet.com?**

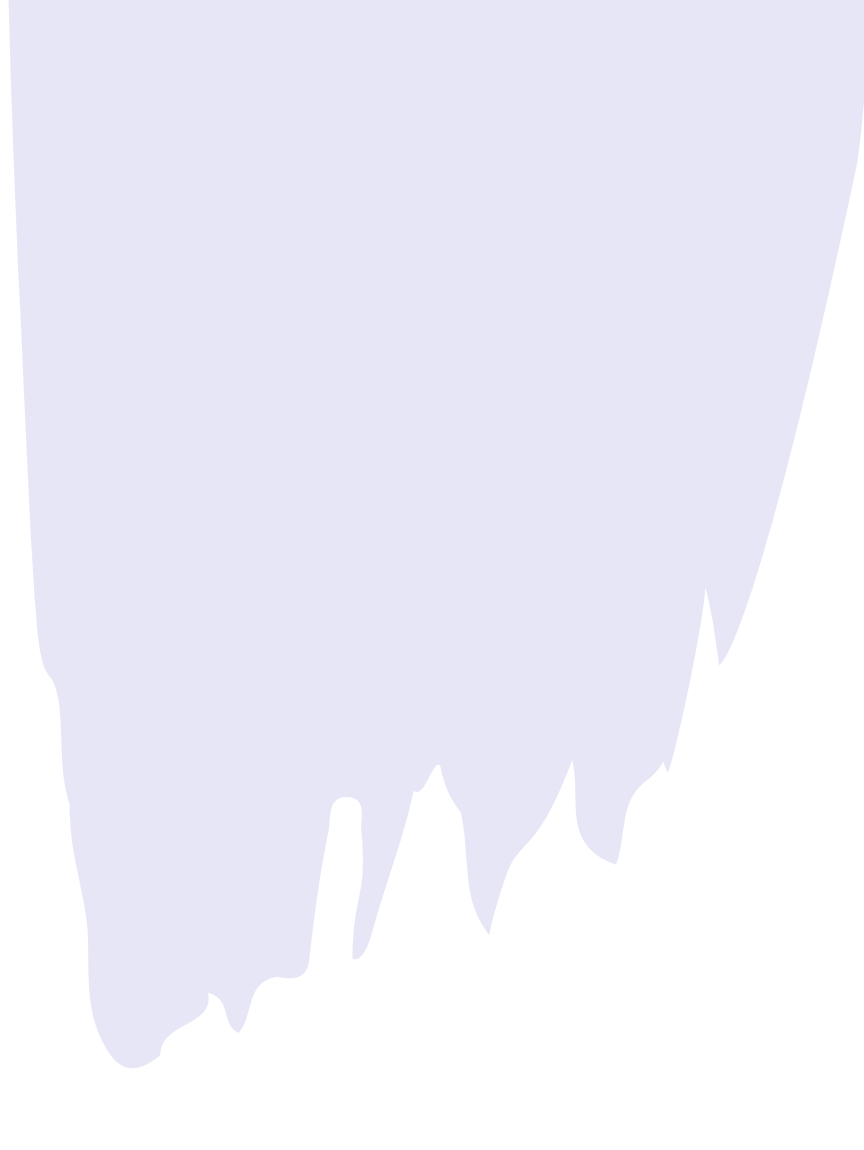

## **Two types of GIS layers**

- Vector: points, lines, and polygon geometries
	- File types include DWG, shapefiles, Google Earth KML
- Raster: continuous grids made up of pixels
	- File types include TIFF & JPEG
	- **Satellite images are raster files**

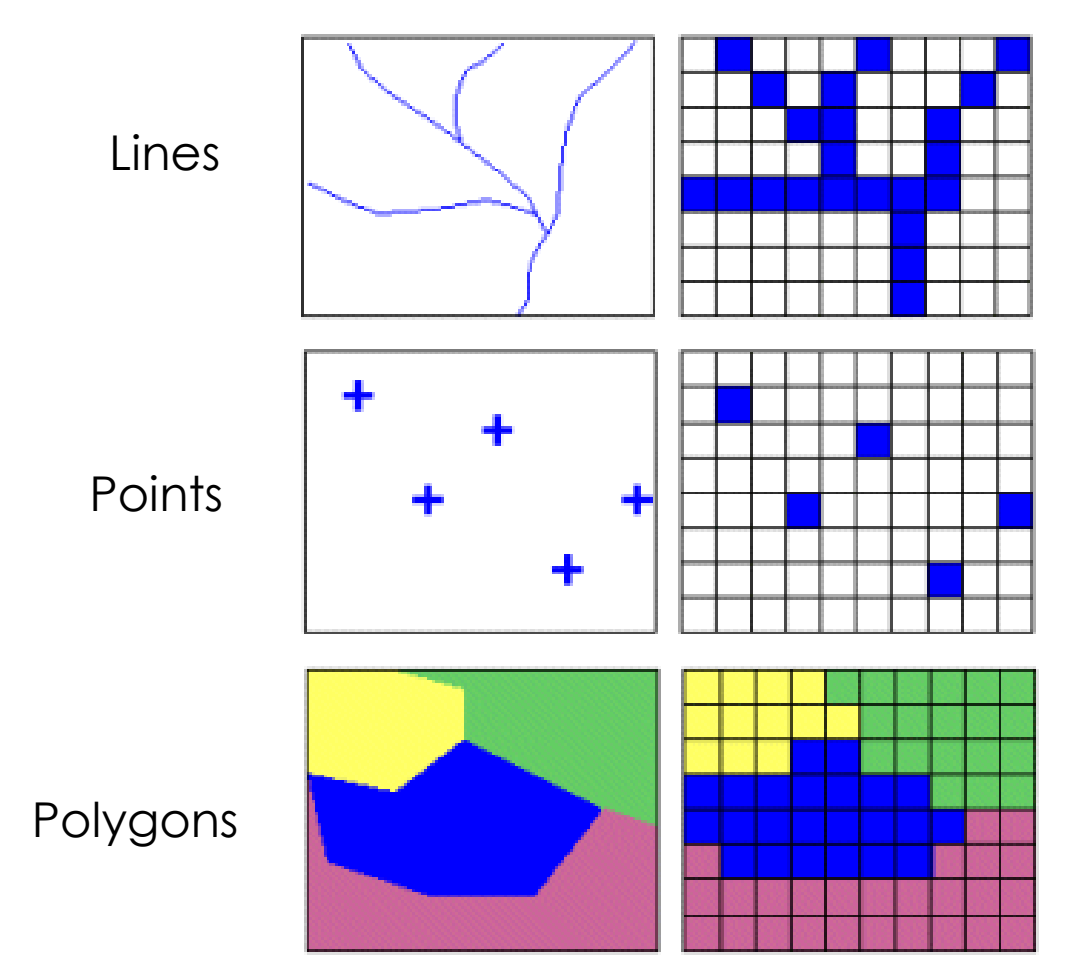

#### **Raster layers**

- **Raster** Type of digital image represented by reducible and enlargeable grids or pixels.
	- Air photos, **satellite images**, Digital Elevation Models (DEMs)
	- Various file formats:
		- GeoTiff
		- JPEG
		- JPEG2000
		- MrSID

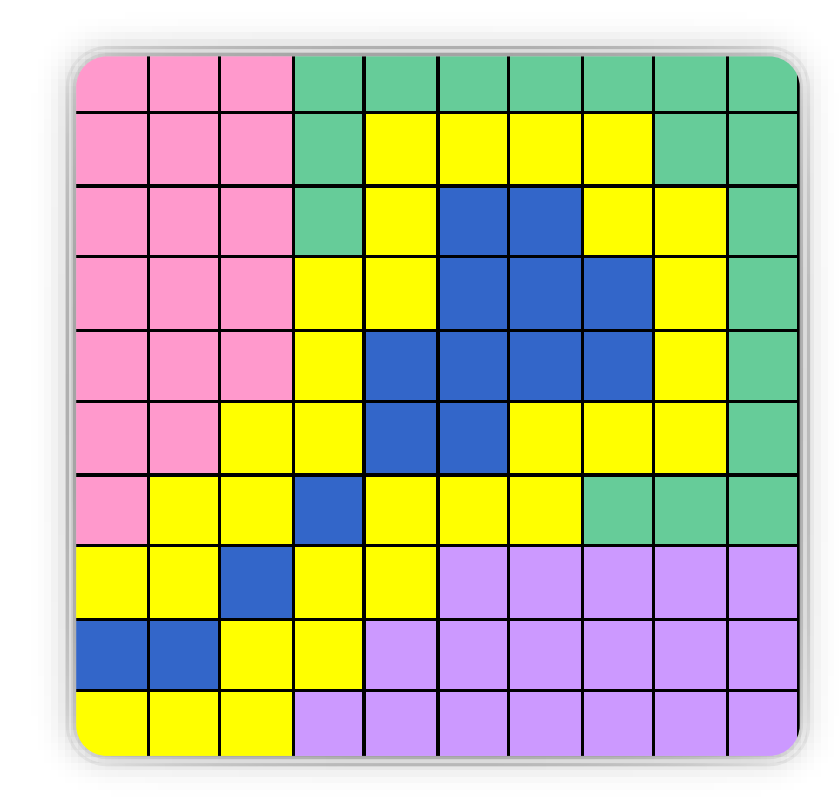

#### **Raster layers**

- Numerous file formats but often JPEG or TIFF
	- Image Formats help [guide](https://library.carleton.ca/guides/help/image-formats)
- Raster resolution is the size of each individual pixel
	- E.g. 10cm resolution means each pixel is 10cm x10cm, 1km resolution means each pixel is 1km x 1km, etc.
- 2021 orthophotos City of Ottawa (6cm)
- 2019 orthophotos City of Ottawa (20cm)
- 2017 orthophotos City of Ottawa (20cm)
- 2017 near infrared photos City of Ottawa (20cm)
- 2015 orthophotos City of Ottawa (6cm)
- 2014 orthophotos National Capital Commission (20cm)

### **Planet.com**

"Planet's mission is to image the entire Earth every day, and…[they] operate history's largest commercial fleet of earth observation satellites, collecting daily, high resolution imagery, everywhere on Earth."

#### **Planet.com is an imagery database that Carleton Library subscribes to**

- Current Carleton researchers can [request an account](https://library.carleton.ca/find/gis/geospatial-data/planet)
- Subscription includes download quota measured in km<sup>2</sup>
	- Quota is impacted when images are ordered
	- Base maps and Planet Stories are not included in quota so are unlimited
- Can access data from Planet.com website or through add-in tools in ArcGIS Pro or QGIS

#### **Our subscription to Planet.com imagery includes:**

#### • **[Planet Scope](https://developers.planet.com/docs/data/planetscope/)**

- Near daily since 2017, some areas since 2014
- ~3.7m resolution
- Up to 15km off coasts (no open ocean but sea ice is included)
- Monthly

#### • **SkySat [archive](https://developers.planet.com/docs/data/skysat/)**

- On-demand imagery by researchers/organizations around the globe (not Carleton) since 2016
- ~0.5m resolution
- 180-day publication delay

#### • **[Visual Basemaps](https://developers.planet.com/docs/data/visual-basemaps/)**

- Variety of time intervals (weekly, monthly, quarterly)
- ~3-5m resolution
- Useful as backdrop or to view change over time

#### **Accessing Planet.com**

- Login <https://account.planet.com/>
	- From Planet.com main page, click the menu and then scroll to bottom for login link
- Planet Stories <https://www.planet.com/stories/>
- Basemaps Viewer <https://www.planet.com/basemaps/>
- Planet Explorer <https://www.planet.com/explorer/>
	- We will be using ArcGIS Pro add-in for base maps and exploring imagery –

<https://developers.planet.com/docs/integrations/arcgis/>

#### **Planet.com resources**

- Planet University <https://university.planet.com/>
	- Online tutorials and workflows
- Planet School
	- <https://developers.planet.com/planetschool/>
		- Planet 101 and Videos & Webinars sections have good overviews

#### **Link to materials for this and other Winter 2024 Trajectories sessions**

http://tinyurl.com/TrajectoriesGIS

HANDS-ON IN BROWSER

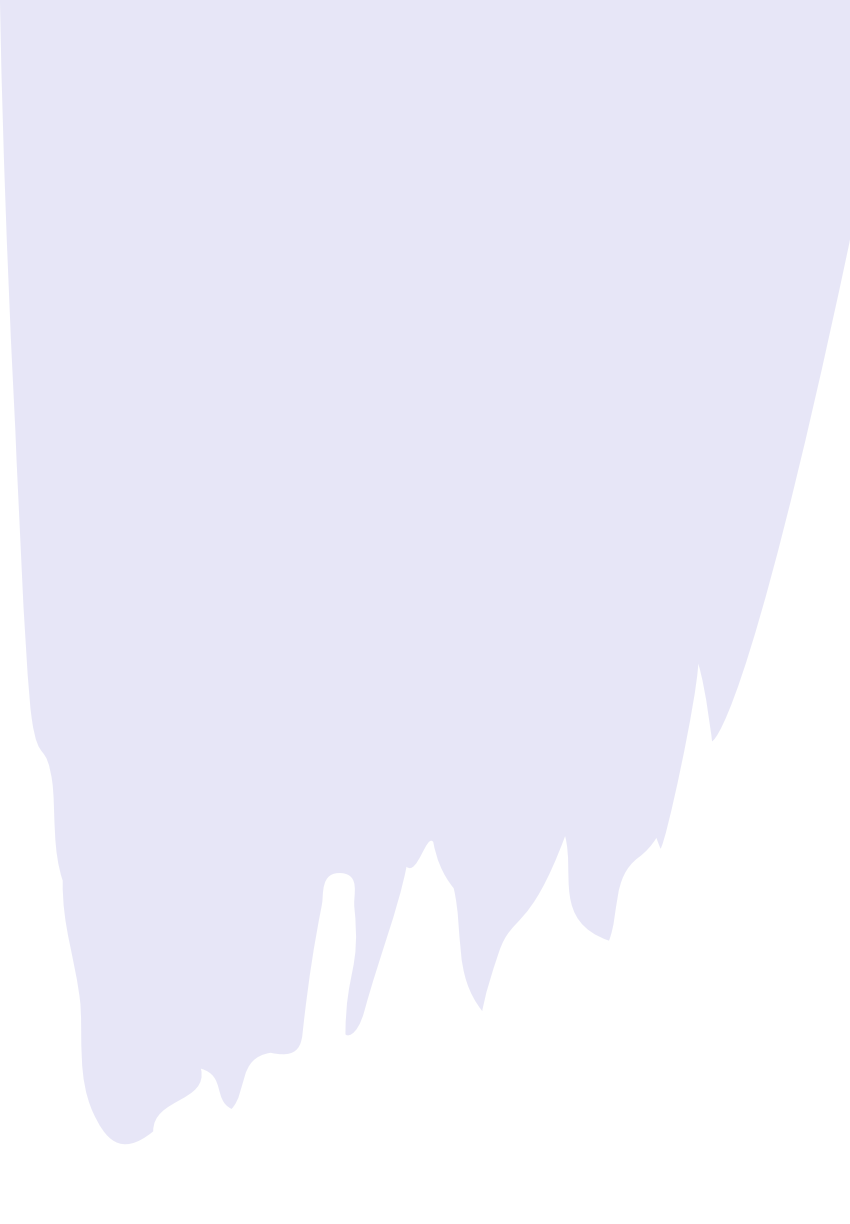

#### **Planet Stories <https://www.planet.com/stories/>**

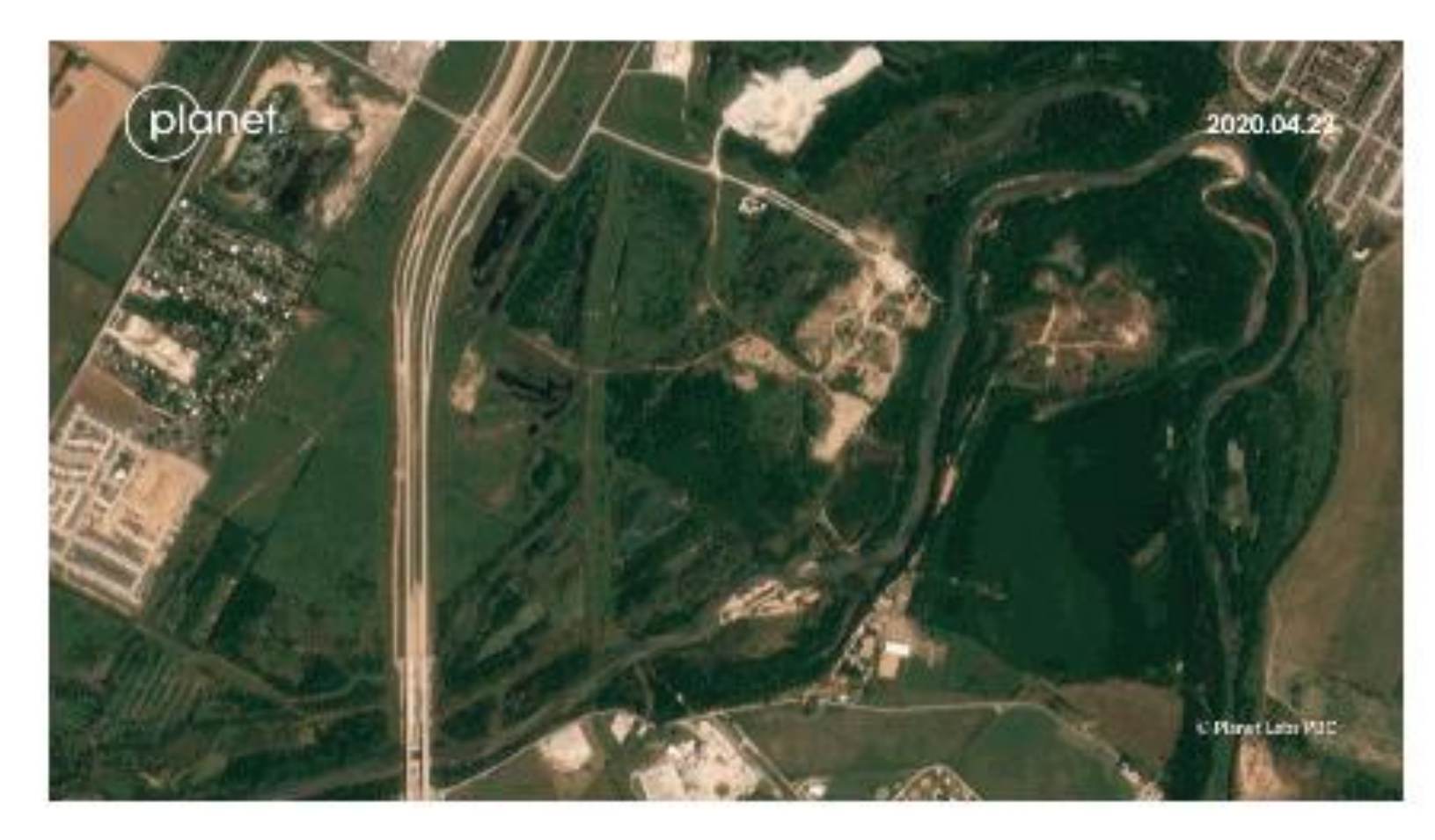

- Timelapse of [Tesla's](https://www.planet.com/stories/gigafactory-texas-KQ_xy0pSR) **Gigafactory** [being built in](https://www.planet.com/stories/gigafactory-texas-KQ_xy0pSR)  [Texas, 2020](https://www.planet.com/stories/gigafactory-texas-KQ_xy0pSR)
- Before/after comparison of [tulip fields near](https://www.planet.com/stories/tulip-fields-near-lisse-netherlands-iDqwv8oIR)  [Lisse,](https://www.planet.com/stories/tulip-fields-near-lisse-netherlands-iDqwv8oIR)  [Netherlands,](https://www.planet.com/stories/tulip-fields-near-lisse-netherlands-iDqwv8oIR)  [2023](https://www.planet.com/stories/tulip-fields-near-lisse-netherlands-iDqwv8oIR)

- Two types of stories
	- **Timelapse** includes many images (animation)
	- **Compare** includes 2 images (before/after swipe)
- Works best with visible, notable changes
	- If you'd like ideas, NASA's Earth Observatory Image of the Day series may be helpful
	- <https://earthobservatory.nasa.gov/topic/image-of-the-day>

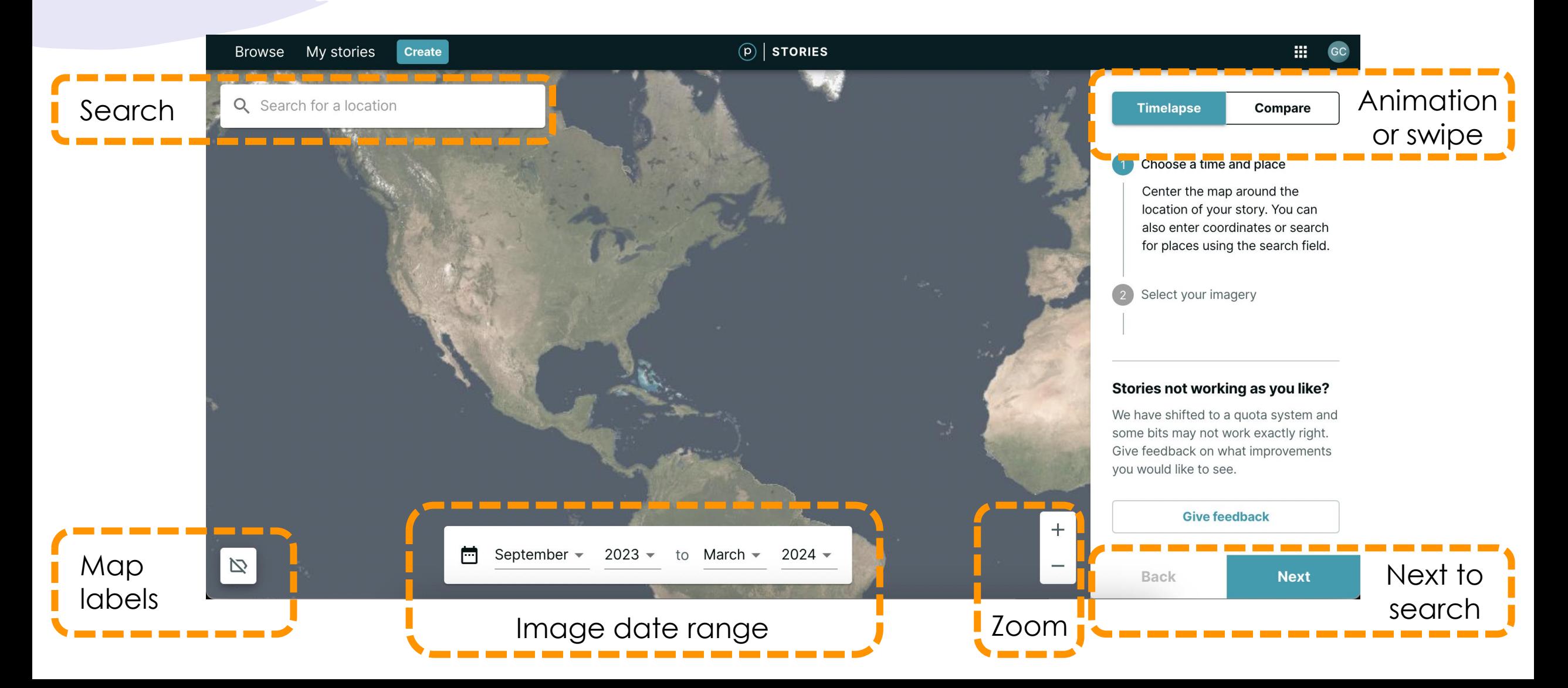

![](_page_16_Figure_0.jpeg)

![](_page_17_Figure_1.jpeg)

![](_page_18_Picture_0.jpeg)

The views expressed here do not reflect those of Planet Labs PBC

HANDS-ON IN ARCGIS PRO

![](_page_19_Picture_2.jpeg)

- Multiple ways to access including:
	- Browser-based Basemaps Viewer <https://www.planet.com/basemaps/#/zoom/2.57>
	- Add-ins (plugins) for **[ArcGIS Pro o](https://developers.planet.com/docs/integrations/arcgis/)r [QGIS](https://developers.planet.com/docs/integrations/qgis/)**
- We'll use the ArcGIS Pro add-in
	- Helpful if you want to add a basemap or imagery to a map you're creating
	- Can also use the add-in to download other Planet.com imagery

![](_page_21_Figure_1.jpeg)

![](_page_22_Figure_1.jpeg)

![](_page_23_Figure_1.jpeg)

- **Explore** is basically a preview
	- Will create a timeline if you select more than one basemap option
- **Order** will enable you to download the basemap
	- Does not impact data download quota

![](_page_24_Picture_5.jpeg)

- **Explore** is basically a preview
	- Will create a timeline if you select more than one basemap option

![](_page_25_Picture_3.jpeg)

- **Order** will enable you to download the basemap or part of it
	- Zoom into area of interest
	- Extent or Draw specific area
	- Does not impact data download quota
- Parts of basemap called *Quads*

![](_page_26_Figure_6.jpeg)

- Give order a name and *Submit Order*
- Open Planet Status Panel
- When it's ready, click *Download* and save in project folder
	- Click on a folder to save it in
- Go to Catalog pane and add it to your map

![](_page_27_Picture_6.jpeg)

HANDS-ON IN ARCGIS PRO

![](_page_28_Picture_2.jpeg)

- Multiple ways to access including:
	- Browser-based Planet Explorer <https://www.planet.com/explorer/>
	- Add-ins (plugins) for **[ArcGIS Pro o](https://developers.planet.com/docs/integrations/arcgis/)r [QGIS](https://developers.planet.com/docs/integrations/qgis/)**
- We'll use the ArcGIS Pro add-in
	- Pros and cons to both add-ins and Planet Explorer so ultimately up to you
	- If want to add an image to existing map, a bit easier to use the add-in

![](_page_30_Figure_1.jpeg)

![](_page_31_Figure_1.jpeg)

Hover over results to see footprints and image metadata

• Includes resolution, cloud cover %, etc.

#### **Select 1 image** and then Order

- The Order button will say how many are selected.
- It took 15 minutes for one clipped image

![](_page_32_Figure_6.jpeg)

Order Imager **Order Ima** 

- Give order a name and *Continue*
- Select type of asset
	- Visual is sufficient if just want to look at it
	- Other options for analysis (4-8 bands)
- *Clip Items to AOI*  or not! It might be faster! – and review
- Order
	- This is when the data quota kicks in, so make sure!

![](_page_33_Picture_90.jpeg)

- Planet Order Status panel may show *Processing…* for a while
	- Especially if clipping to AOI
- Can click Refresh button
	- **It took 15 minutes for 1 clipped image** when prepping this workshop
- When it's ready, click *Download* and save in project folder
	- Click on a folder to save it in
	- **It downloads as a .zip file but also unzips it for you**
- In Catalog, right-click your project folder and Refresh
- Should now see folder with image in it, which you can add to map.

![](_page_34_Figure_10.jpeg)

#### C Save download as

![](_page_34_Figure_12.jpeg)

# **Questions?**

DON'T HESITATE TO EMAIL US [GIS@CARLETON.CA](mailto:gis@carleton.ca)

![](_page_35_Picture_2.jpeg)